## **Näyttösuunnitelman laatiminen: Ohje opiskelijalle**

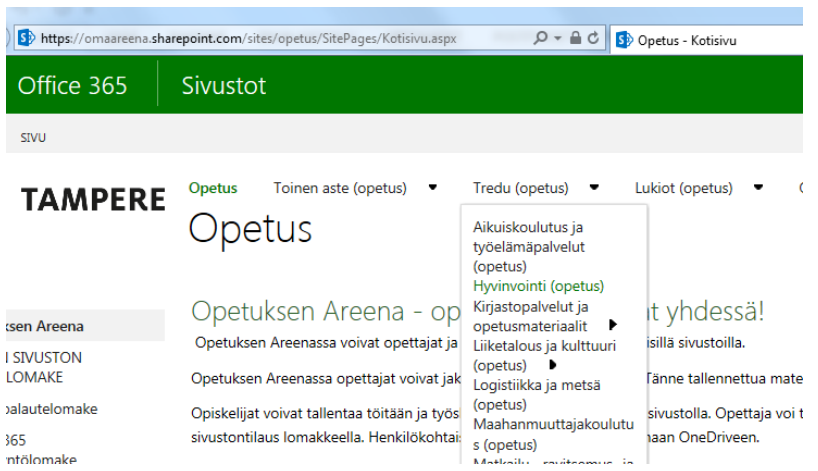

- Mene Opetuksen Areenaan
- Valitse kohdasta Tredu (opetus) Hyvinvointi (opetus)
- Avaa kansio nimeltä "Työssäoppiminen"

Työssäoppimisen ja ammattiosaamisen näyttöjen lomakkeet

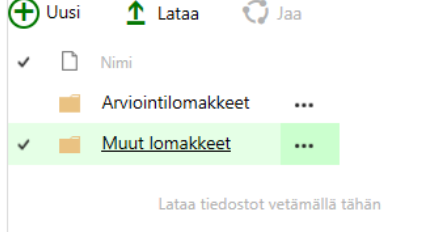

Muut lomakkeet kohdasta löydät Näyttösuunnitelmalomakkeen lisäksi tutkinnonosakortit

Työssäoppimisen ja ammattiosaamisen näyttöjen lomakkeet

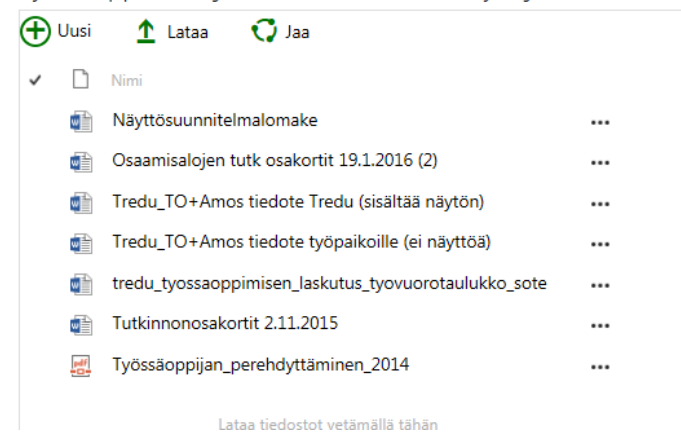

 Tallenna omalle koneellesi näyttösuunnitelmalomake ja valitse tutkinnonosakorteista se, jonka näyttöä suoritat

Kopio tutkinnonosakortin keskeinen sisältö näyttösuunnitelmalomakkeeseen väliotsikoiksi

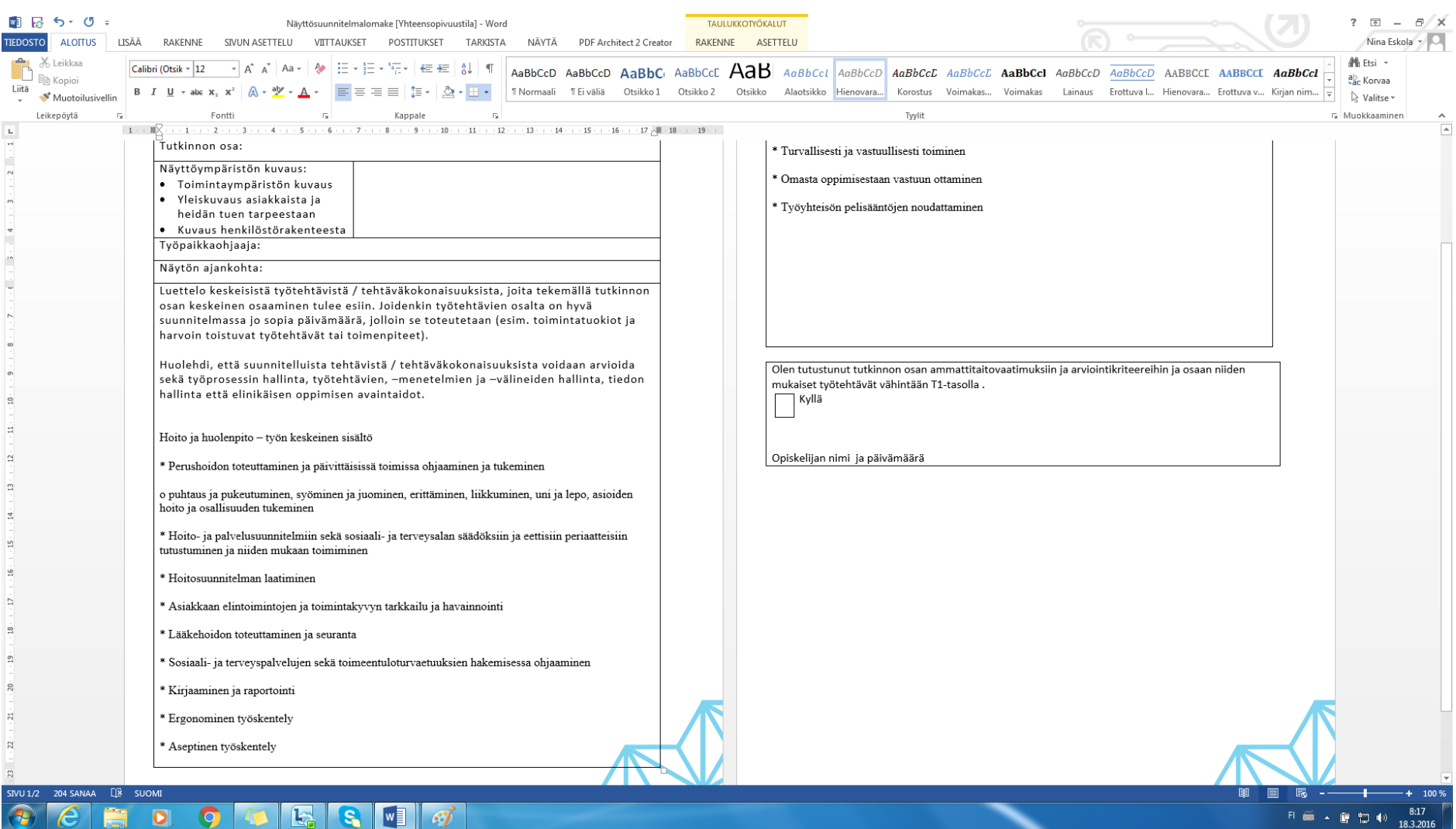

- Kirjoita kunkin otsikon alle mitä konkreettisesti teet sinun työpaikallasi näytön aikana
- Varmista, että kuvaamasi tekeminen on niin laaja-alaista, että kaikki arviointilomakkeen kriteerit voidaan siitä arvioida

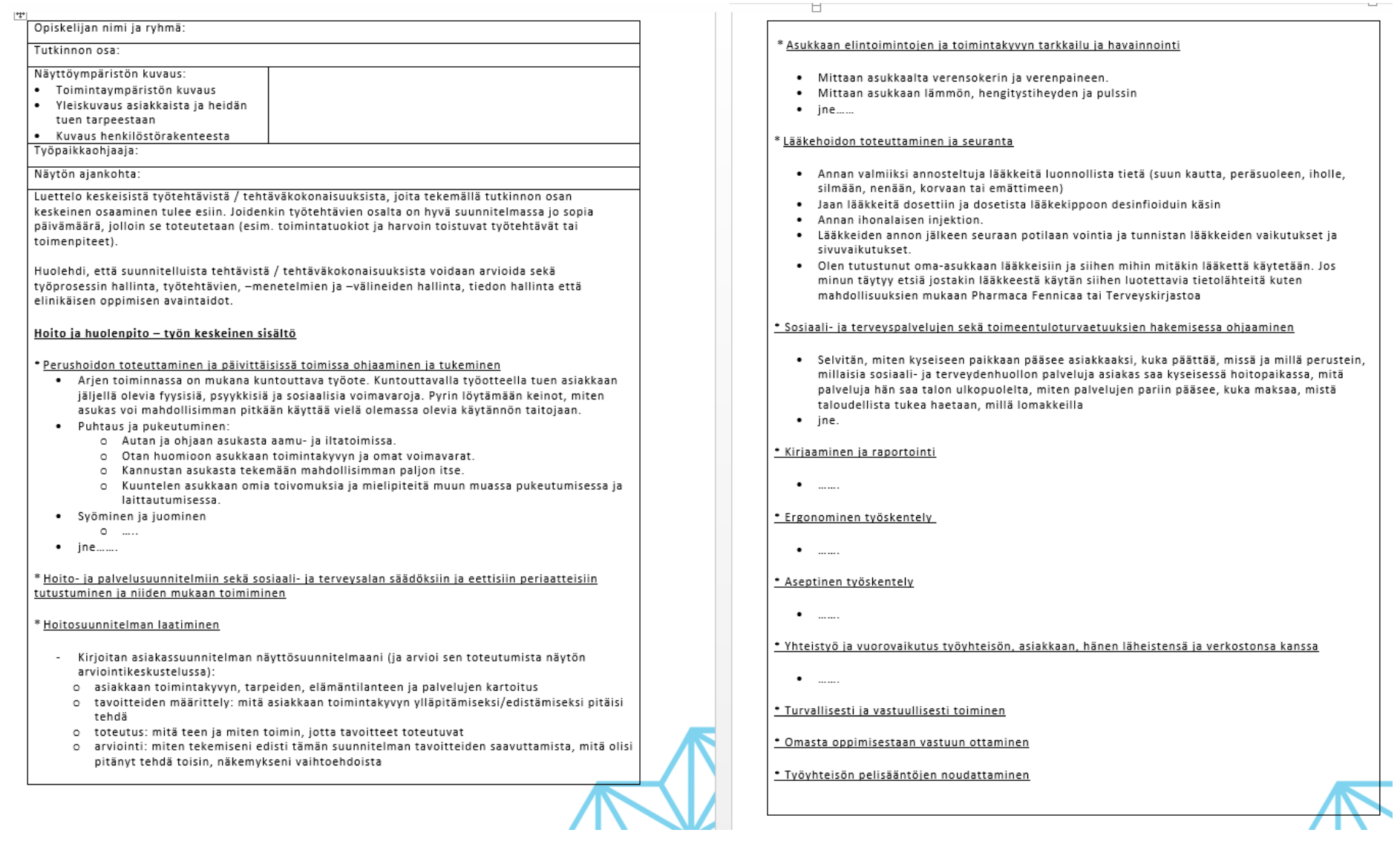